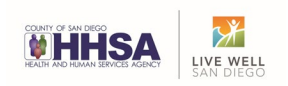

# **3rd Party Billing Tip Sheet**

The purpose of this tip sheet is to assist users with entering new and existing clients into the third-party billing module of CCBH.

**NOTICE** - It is highly recommended that all persons responsible for either entering client data or program oversight to attend financial trainings that are provided by Behavioral Health Services Mental Health Billing Unit. To receive emails for available training dates and times please email: [MHBillingUnitHHSA@sdcounty.ca.gov](mailto:MHBillingUnitHHSA@sdcounty.ca.gov) or fax to 858-467-9682

#### Basic Insurance Entry

Step 1: Enter Cerner and navigate to the 3<sup>rd</sup> Party Coverages Module

Menu> Client Data> Client Financial Information> Client 3<sup>rd</sup> Party Coverage Menu> Client 3<sup>rd</sup> Party Coverages.

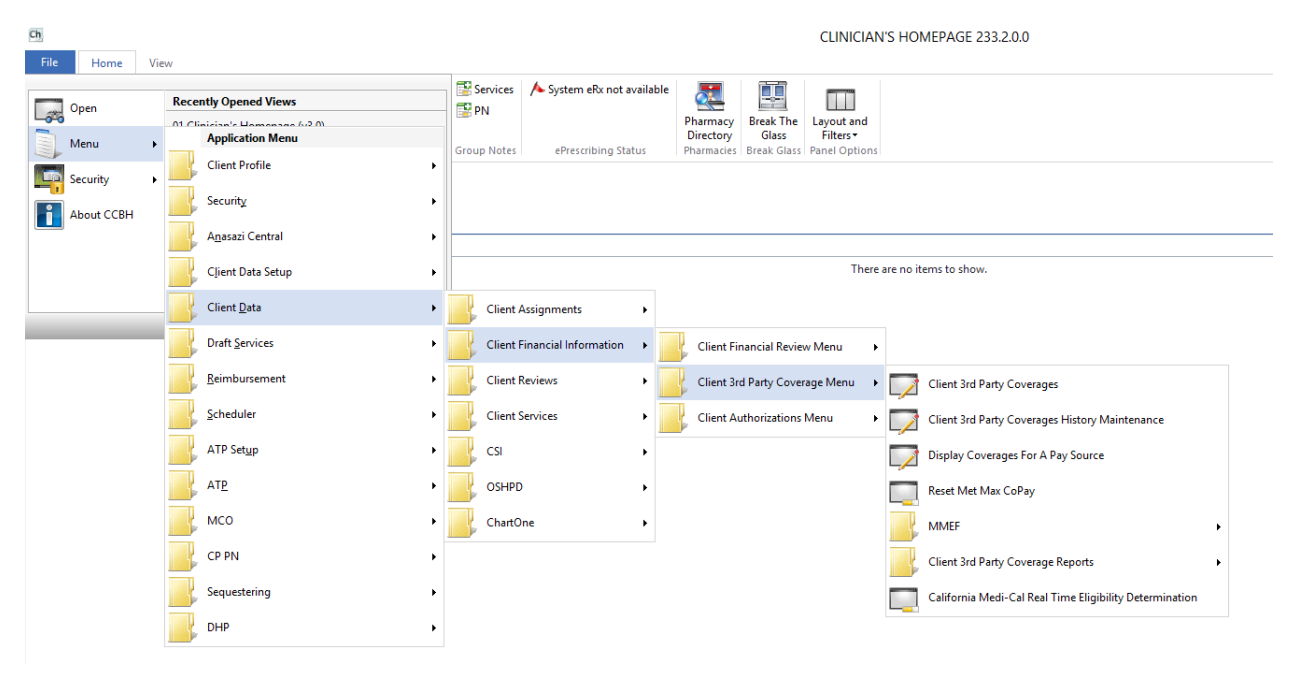

Click to launch. It will bring you to the below screen:

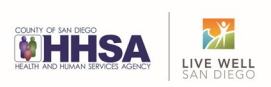

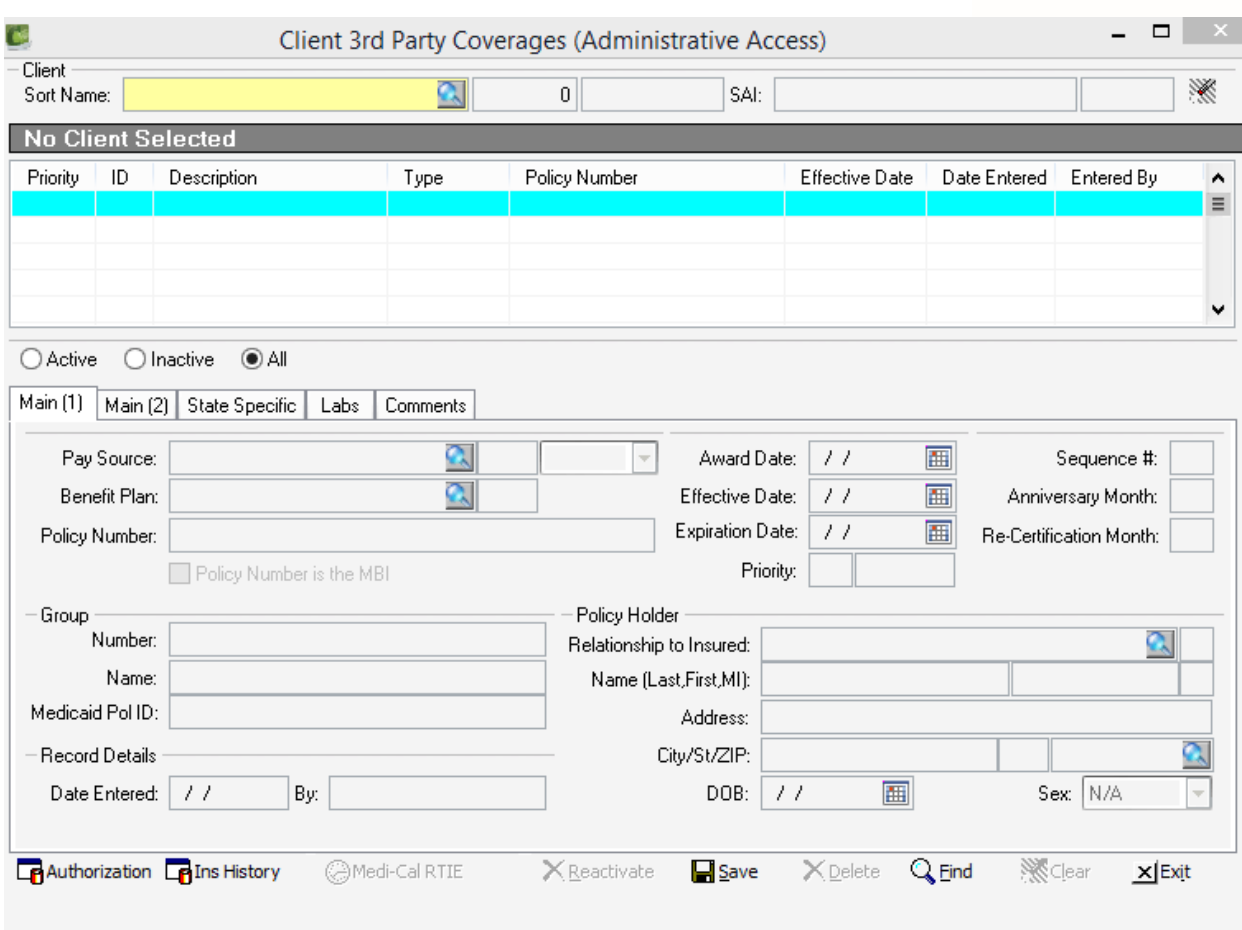

Search for the client using the "Client Sort Name" field. If an existing client, you can use Case Number.

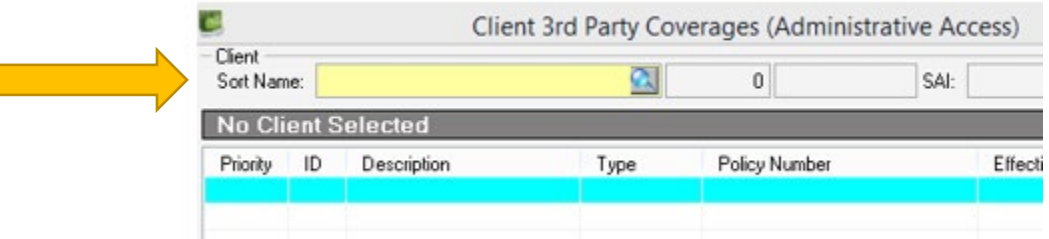

Select the client and fields will populate. (Information is blocked out for security purposes) This is Tab Main (1).

 $\overline{\phantom{a}}$ 

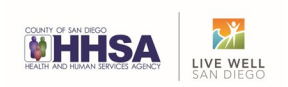

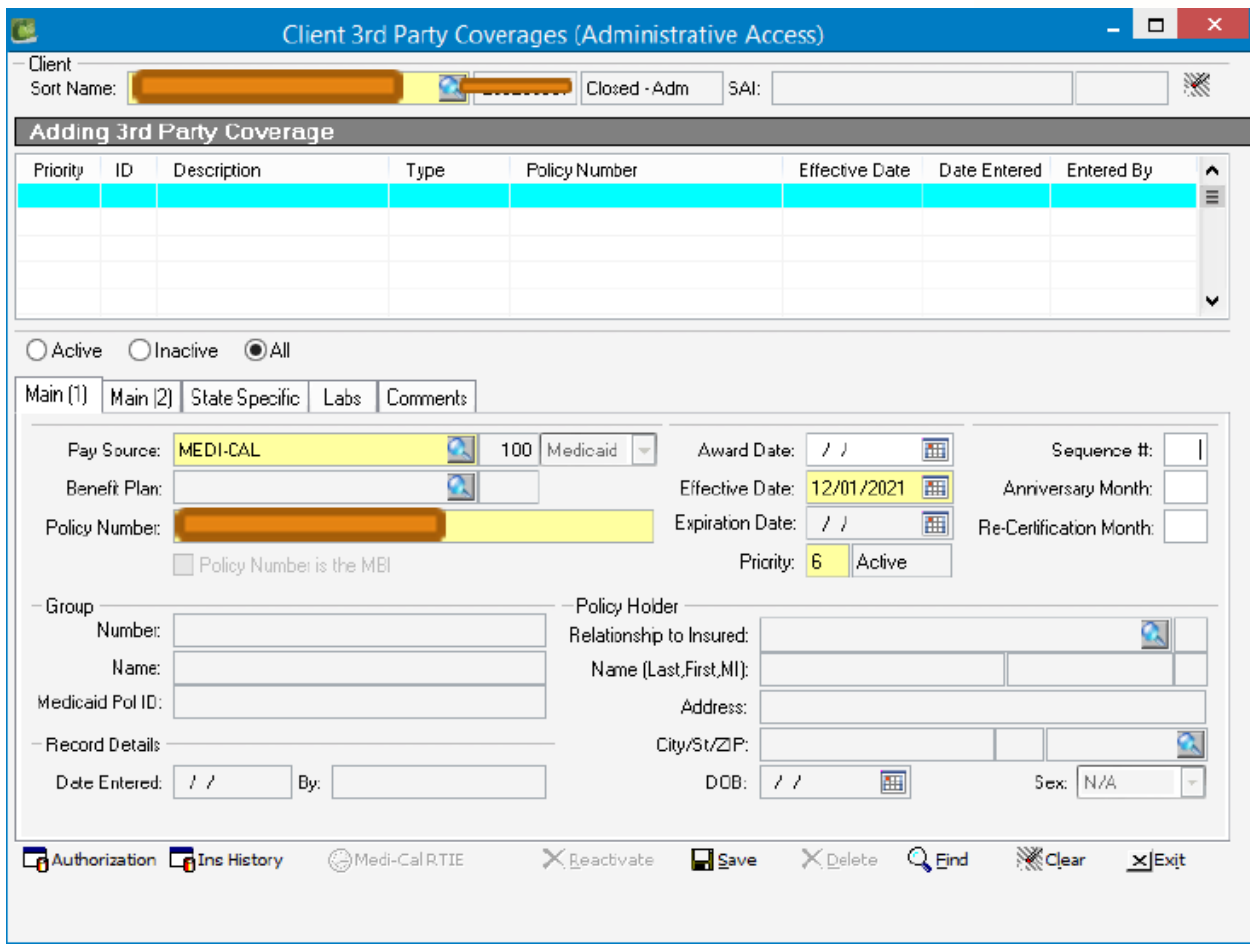

Verify the Policy Number matches the Medi-Cal Eligibility Verification and ensure the Priority is '6' (Medi-Cal). **Note:** The Effective Date should be the first of the month of admission. (Example: If a client was admitted on 12/5/2021 the effective date should be 12/01/2021)

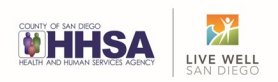

## *Sample Medi-Cal Eligibility Verification*

## **Eligibility Response**

Eligibility transaction performed by provider: 1598768327<br>on Thursday, May 15, 2014 at 1:34:32 PM

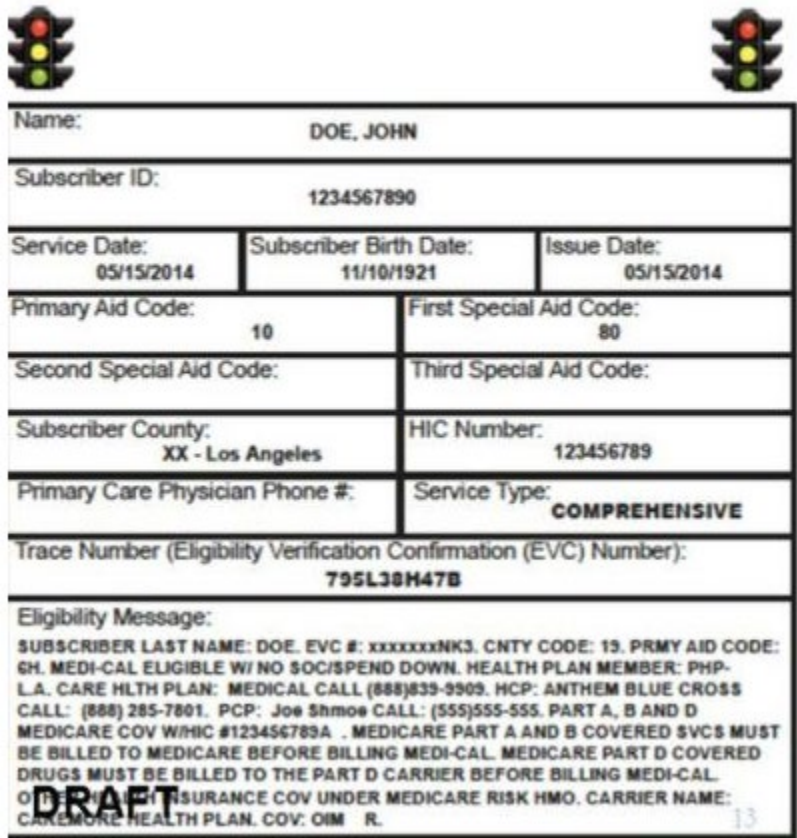

Go to Tab Main (2).

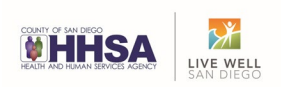

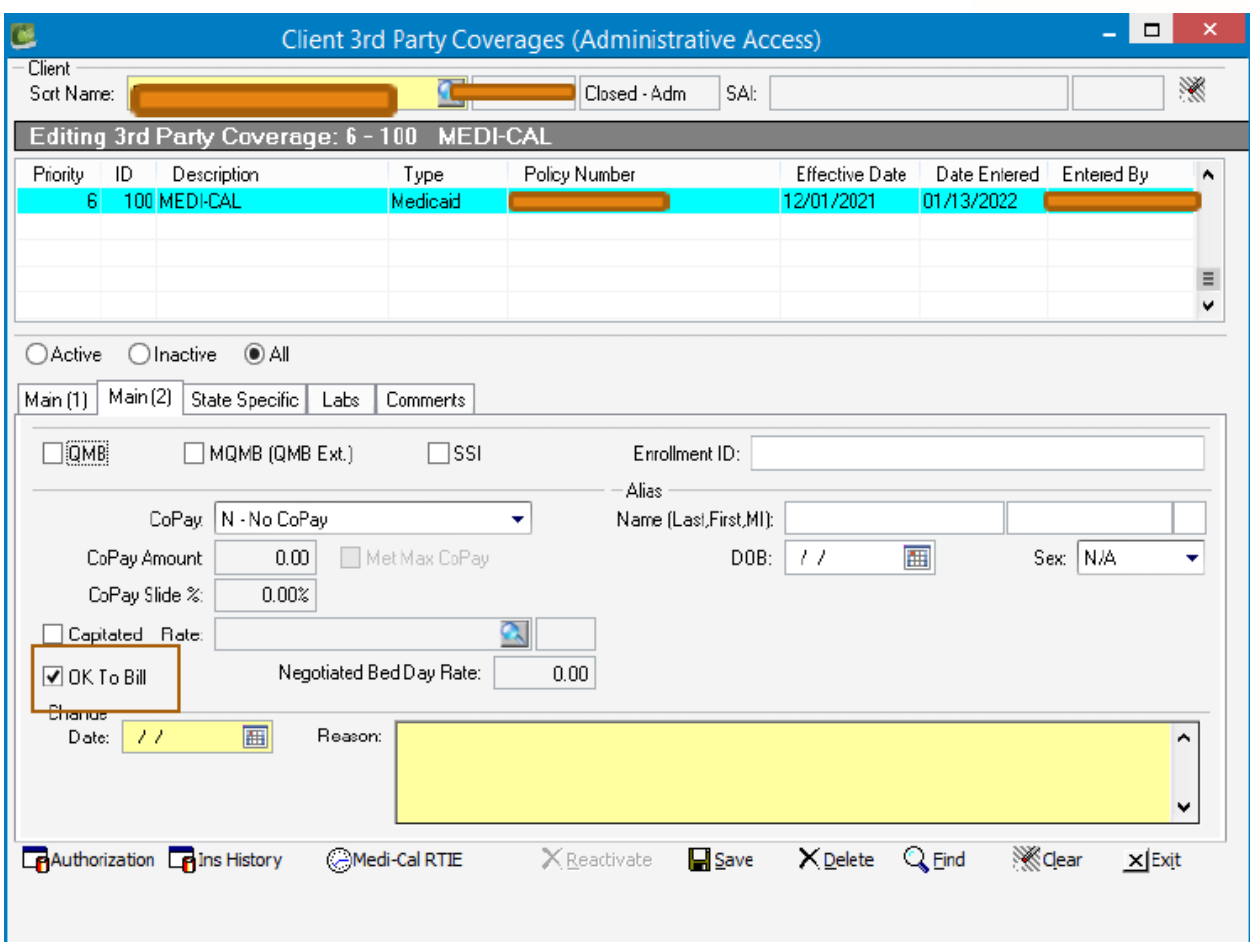

If the "OK to Bill" is not checked notify the Mental Health Billing Unit.

**Note:** It is imperative that staff verify the Medi-Cal eligibility of the client to ensure the information from the State website matches the information in CCBH. The 'Alias' fields should be used to update a client's name and date of birth as listed on the client's Medi-Cal Card, if available. If the information is not available, leave blank.

Then, go to Tab State Specific.

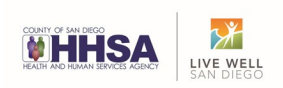

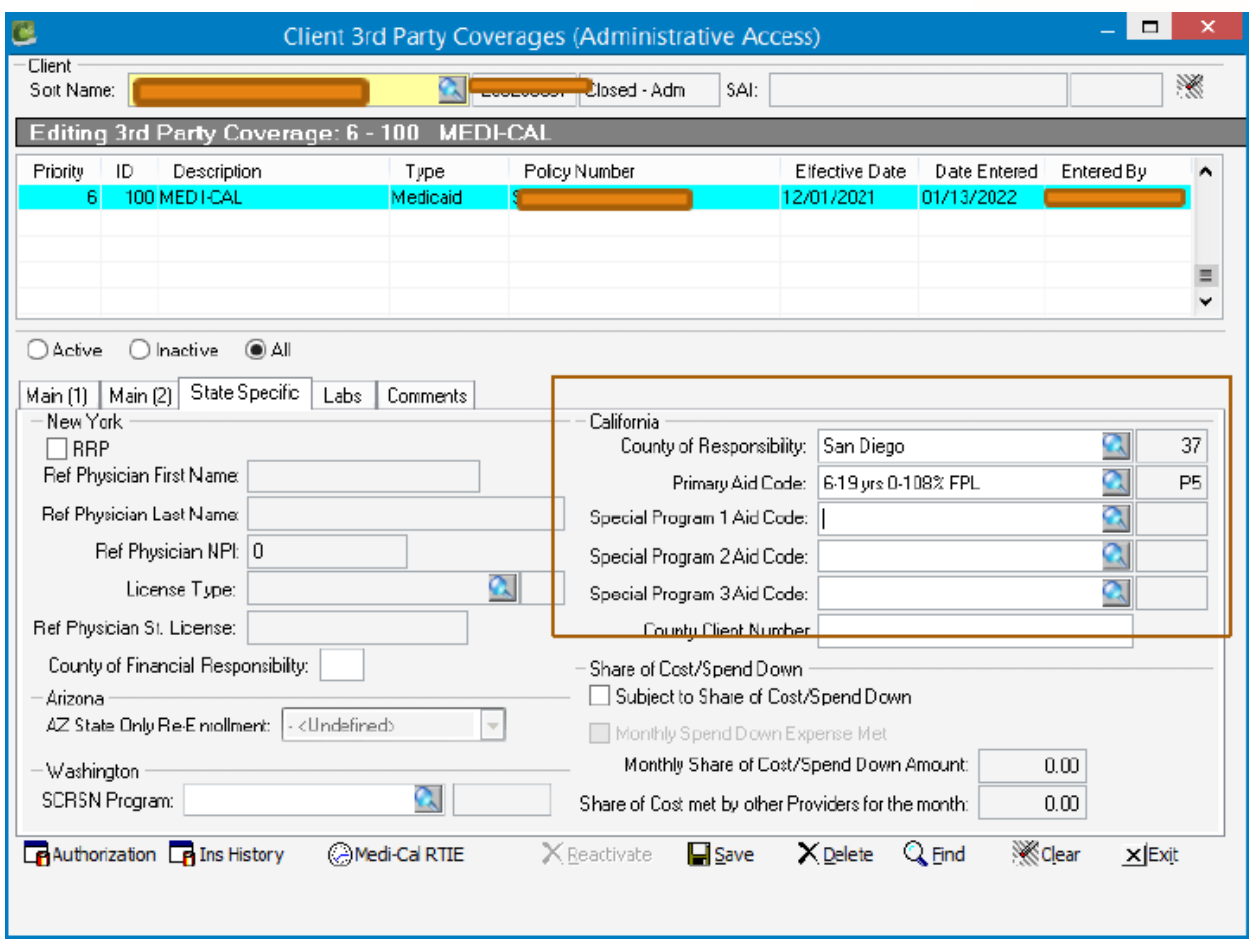

Here is where you input the County of Responsibility and Primary Aid Code. (Input any Special Program Aid Codes listed on the Medi-Cal Eligibility Verification.)

\*\*For new clients the fields will be blank. For existing clients, the fields may be pre-populated with County and Aid Code, as shown above.

**Notes:** In some instances, staff cannot enter the County and Aid Code on the 3rd Tab (State Specific) due to their access. In the event this happens, save the eligibility information by clicking the 'Save' button. Then the staff member should notify the Mental Health Billing Unit by email (MHBillingUnit.HHSA@sdcounty.ca.gov) or send fax to 858-467-9682 to have the County and Aid code added to CCBH by the Mental Health Billing Unit.

#### Other Potential Issues

Private Insurance: If a client has enrolled in private insurance that is not entered in CCBH. Obtain a signed Generic Assignment of Benefits. This will allow the program to bill the client's insurance vice billing Medi-Cal.

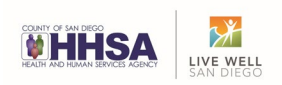

## **County Code Reports**

This section is for Program Managers and Clinicians that are responsible for accuracy of a program's billing data.

## California County of Responsibility / Aid Codes Report

This report can be used as a quick snapshot of clients with inaccurate or missing County codes.

Navigate to the California County of Responsibility / Aid Codes Report

Menu> Security> Security Reports> California County of Responsibility / Aid Codes Report

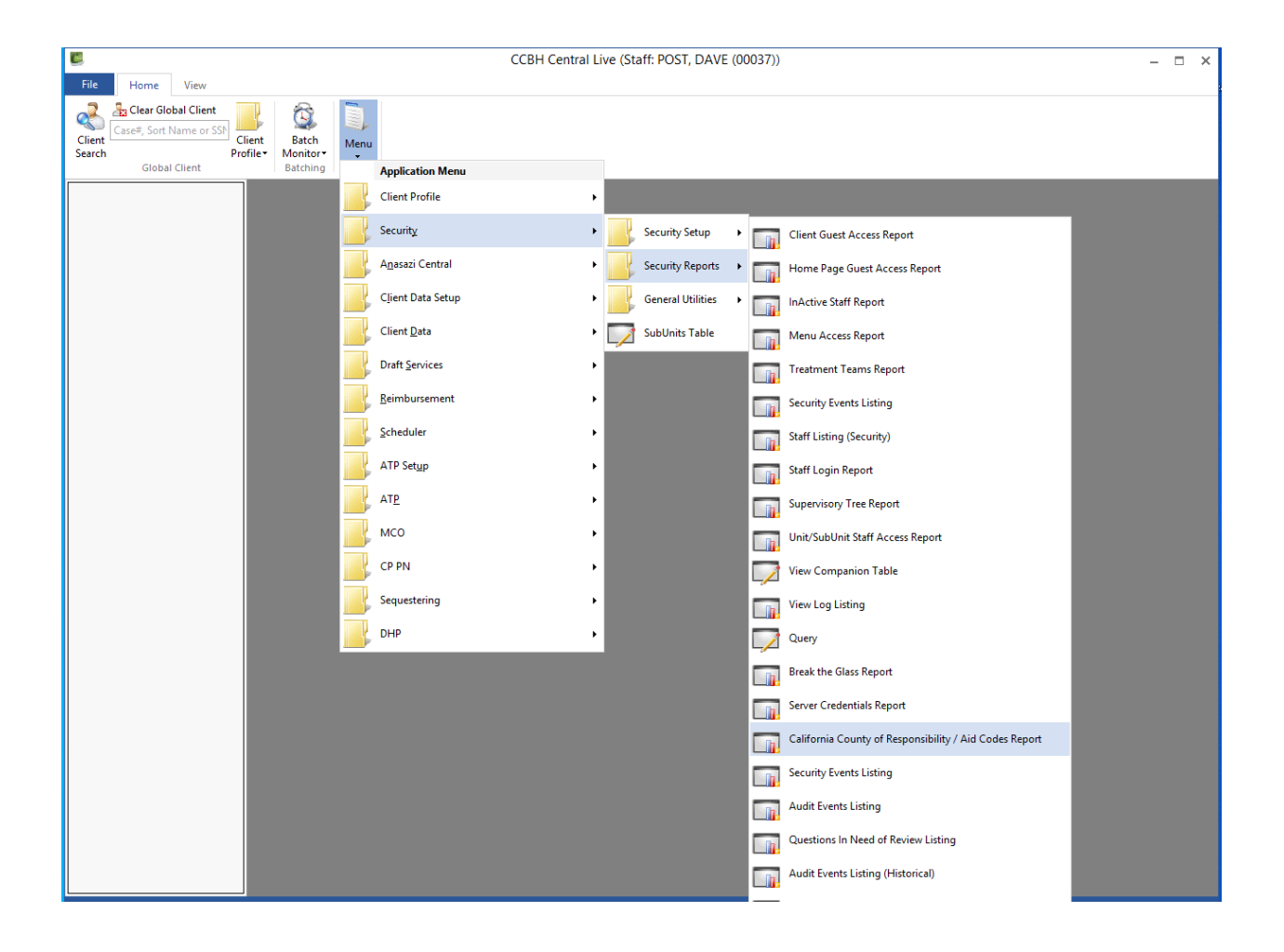

Click 'California County of Responsibility / Aid Codes Report'

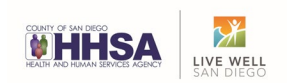

This screen will appear.

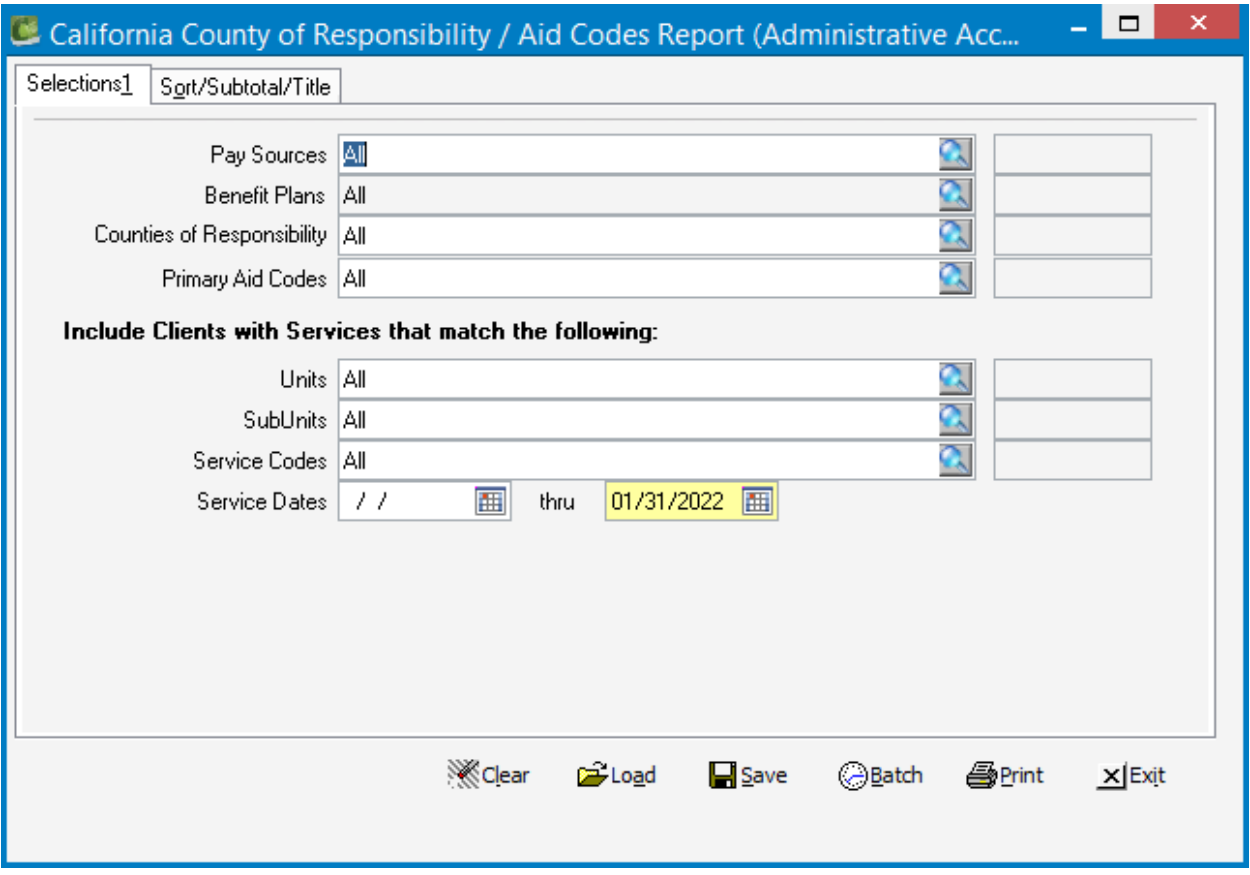

Enter your program Unit or Subunit and applicable Service Dates

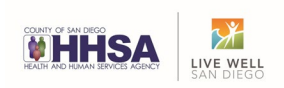

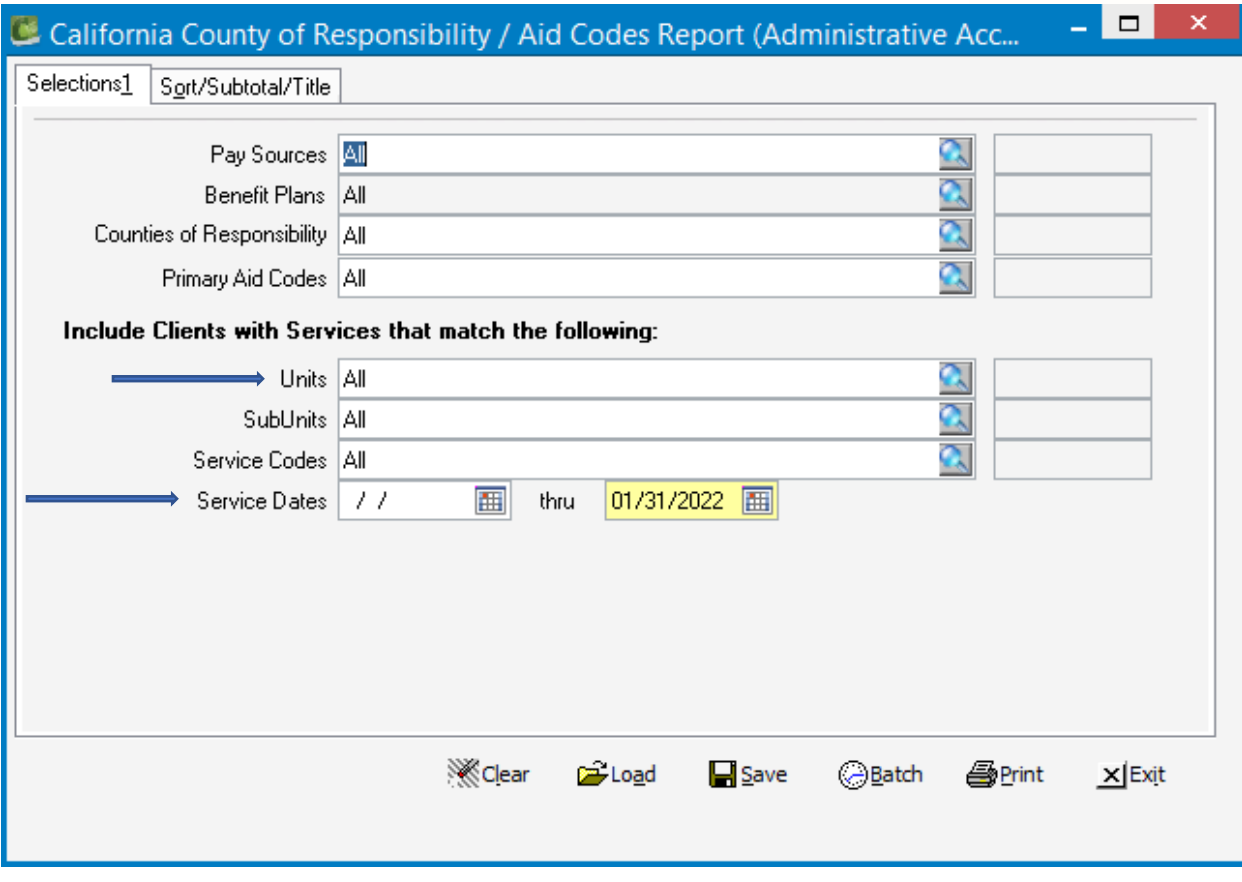

Then Go to Sort/Subtotal/Title Tab

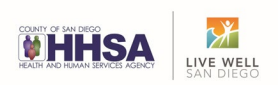

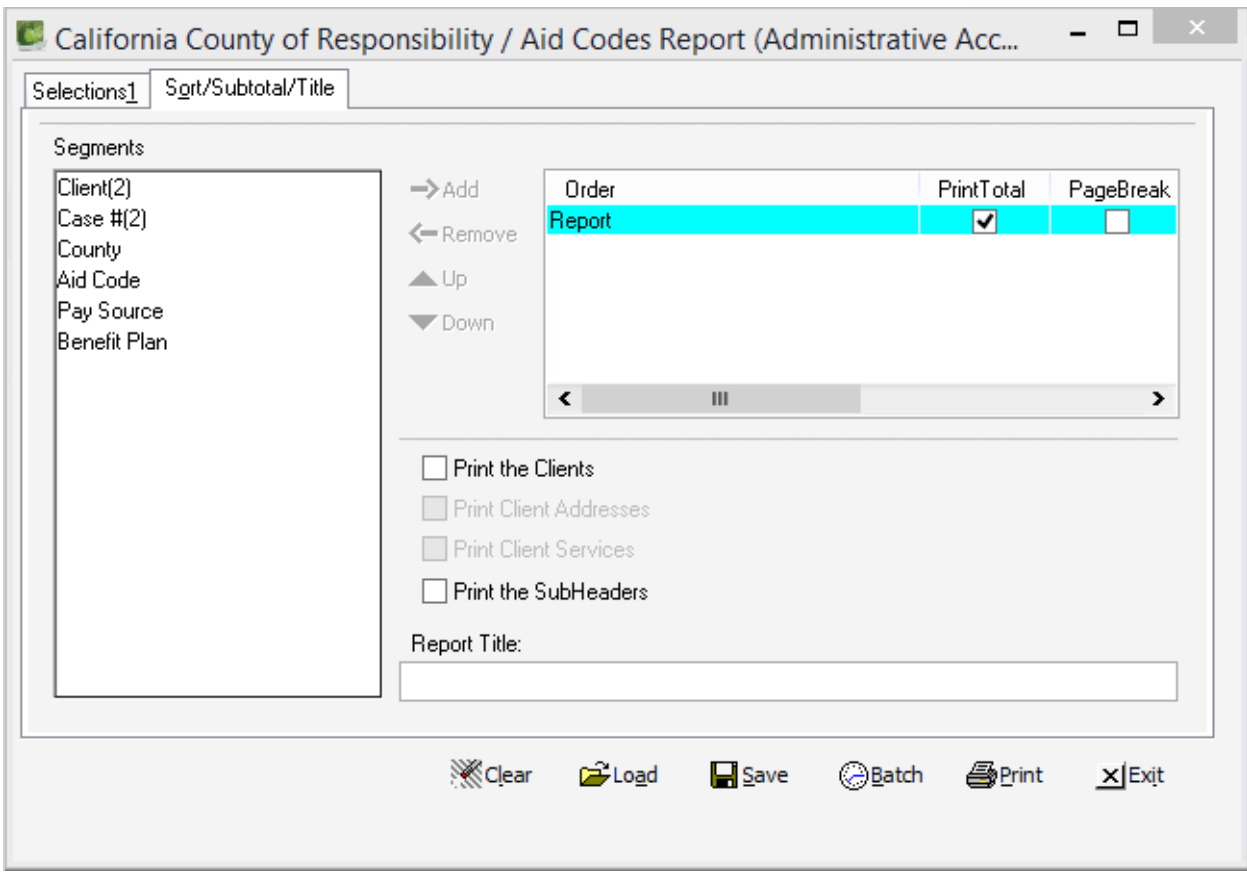

Check 'Print the Clients' and 'Print Client Addresses' then 'Print'

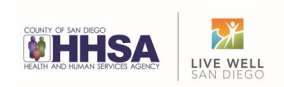

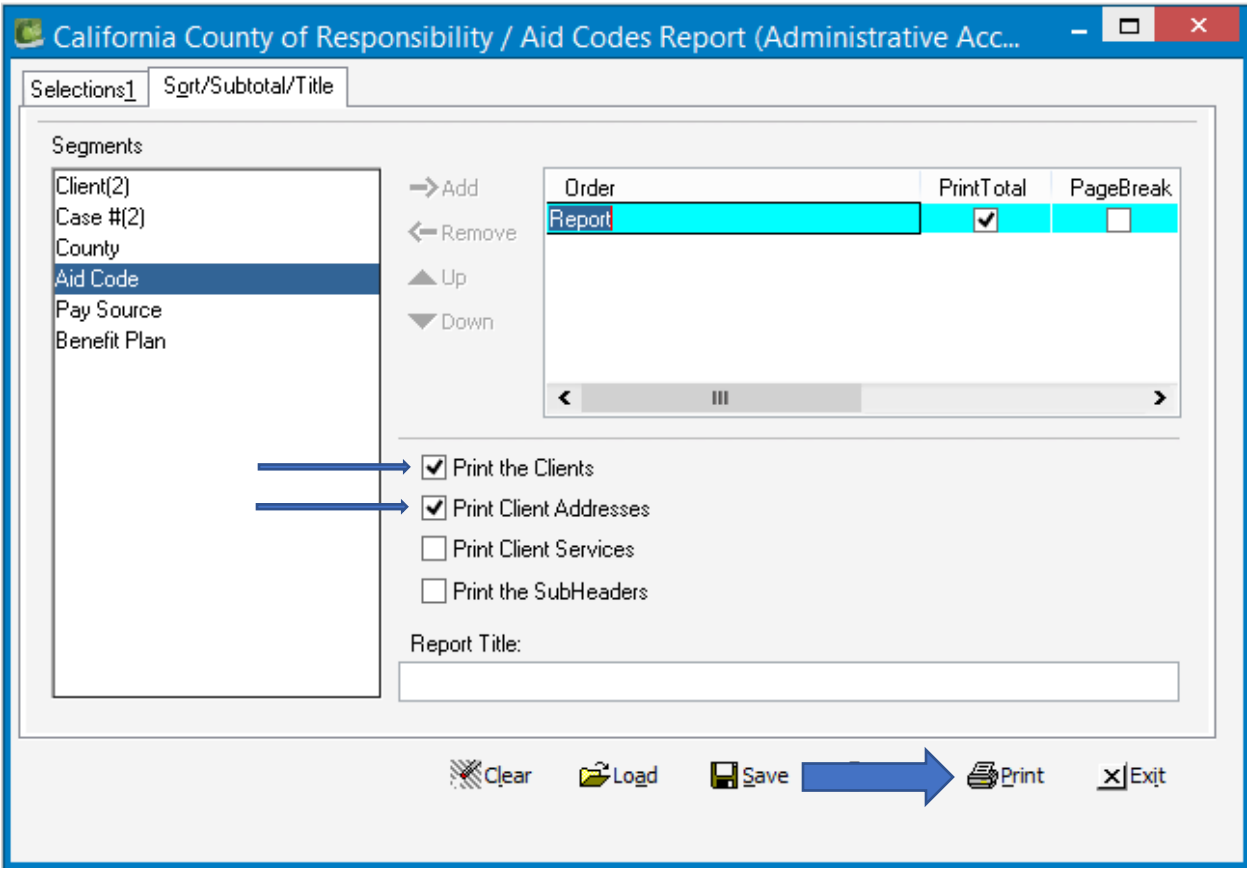

The below window will appear

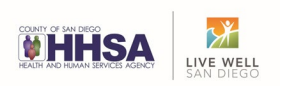

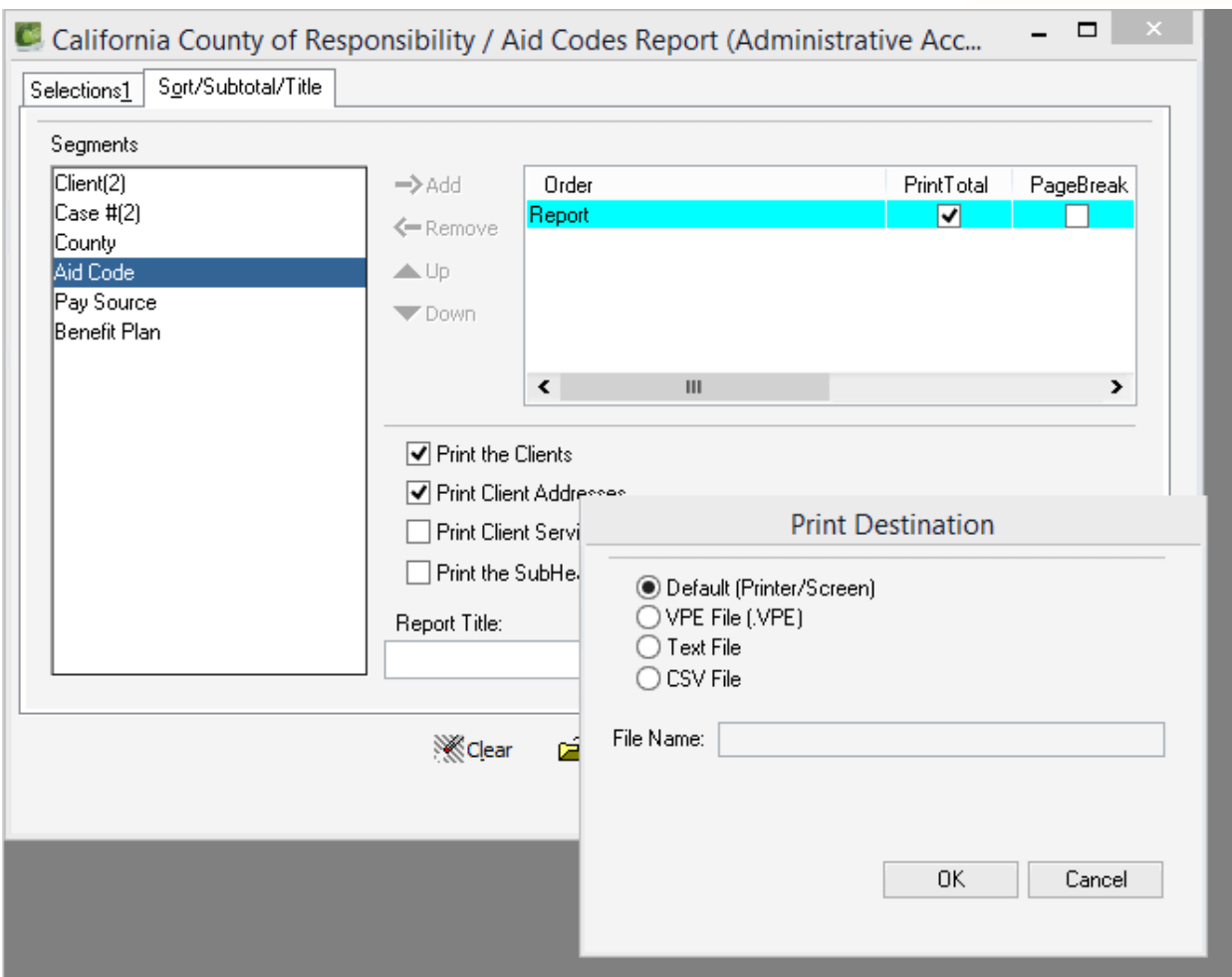

## Then click 'OK'

Another window will appear processing the request.

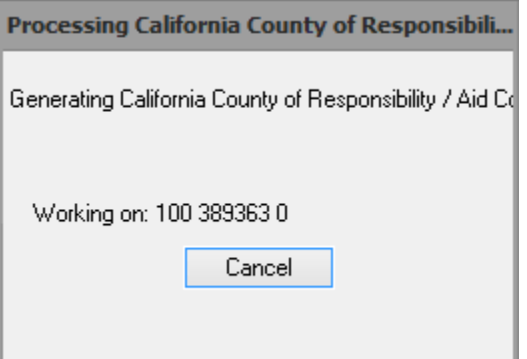

\*\*\*This may take several minutes to process based on size of program and service timeframe.

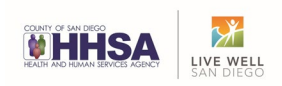

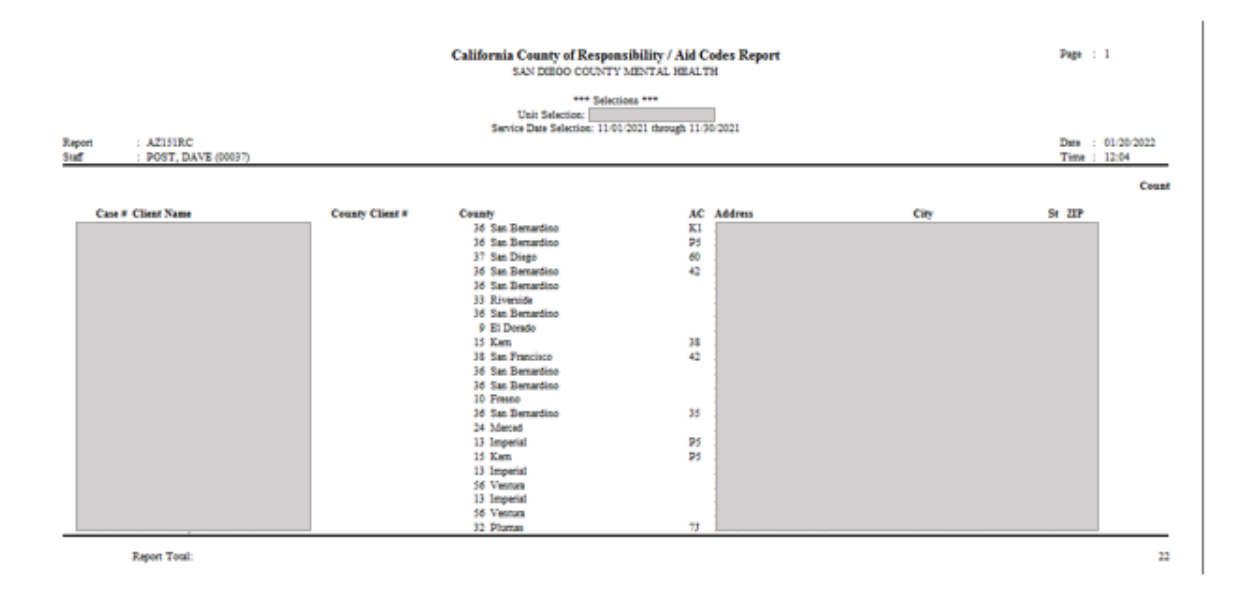

The report will be displayed. If a client does not have a County Code, it is missing. The administrative staff can then go through the 3<sup>rd</sup> Party Billing process to add the appropriate code or contact the Mental Health Billing Unit at [MHBillingUnitHHSA@sdcounty.ca.gov](mailto:MHBillingUnitHHSA@sdcounty.ca.gov) or fax to 858-467-9682.

Medi-Cal billing can be complicated, and each client may have a very different set of circumstances. Every different scenario cannot be specifically addressed in this tip sheet. The BHS Mental Health Billing Unit is here to support you.